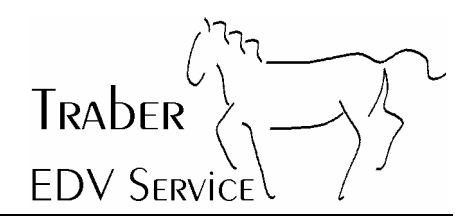

# **McAfee Virusscan 2004 Ver. 8.0 aktualisieren**

Seit etwa Februar 2004 sind wieder enorm viele Viren in verschiedenen Varianten im Umlauf. Die Verbreitung der Viren geschieht hauptsächlich per E-Mail, wobei es derzeit nicht selten ist, dass ein Benutzer pro Tag bis zu 20 Mails mit Viren erhält.

Sehr oft sind die Absender von Viren-Mails gefälscht, d.h. der angegebene Absender ist nicht der tatsächliche Absender des Mails. Verteilt werden solche Mails - wie auch SPAM immer mehr von ungesicherten Privat-PC's mit festem Internetanschluss (z.B. ADSL). Aktuelle Studien belegen, dass über 50% der SPAM- und Virenmails von solchen ungesicherten Privat-PC's stammen. Verschiedene Internetprovider sind jetzt daran, solche Massenverteiler zu identifizieren und deren Zugang ins Internet kurzerhand zu sperren!

Deshalb - und auch zum Wohl aller anderen Internetbenutzer - wird es immer wichtiger, dass *jeder* PC zuverlässig gegen Viren geschützt ist. Aktuelle Antivirusprogramme gehören auf jeden PC der über einen Internetanschluss verfügt. Doch das Antivirusprogramm muss auch regelmässig aktualisiert- sprich gegen neue Viren geimpft werden.

Die nachfolgende Dokumentation beschreibt die Aktualisierung der Software McAfee 8.0 und wie Sie selbst kontrollieren können, ob die Aktualisierung erfolgreich war.

Oberneunforn, 11. März 2003 Traber EDV Service

# **1 Inhaltsverzeichnis**

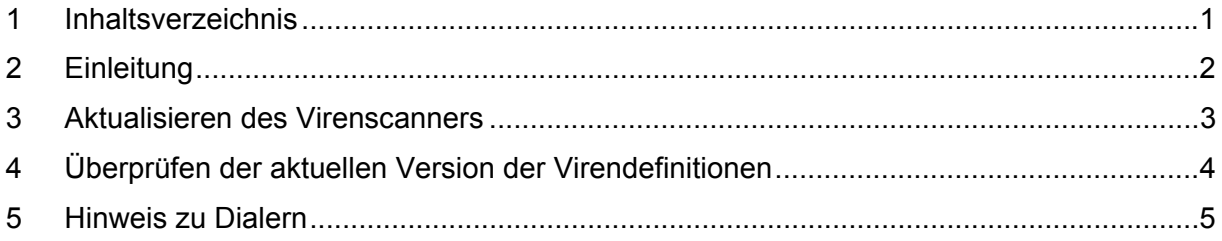

McAfee Virusscan 2004 Ver. 8.0 aktualisieren Seite 2 von 5 EDV SERVICE

## **2 Einleitung**

Im Gegensatz zu früher als man die meisten Viren per Diskette bekam, kommt die grösste Anzahl der Viren heute per E-Mail.

TRADER

Das vorliegende Dokument ist für Benutzer gedacht, die sich per Modem sporadisch ins Internet einwählen. Das Dokument beschreibt, wie der McAfee Virenscanner aktualisiert werden kann.

Hinweis: Für Benutzer die z.B. über ADSL ins Internet gehen, kann diese Dokumentation vielleicht einige nützliche Hinweise geben, falls sich der Virenscanner nicht selber aktualisiert.

Die Dokumentation ist nur für die Version 8.0 von McAfee gültig. Bei älteren Versionen verläuft die Aktualisierung jedoch ähnlich.

Traber EDV Service übernimmt keine Haftung, falls trotz aktualisiertem Virenscanner ein Virus auf den Computer gelangen sollte.

#### **Wichtig: Der Virenscanner sollte mindestens einmal wöchentlich aktualisiert werden.**

Bei Fragen und Problemen hilft Ihnen Traber EDV Service gerne weiter.

McAfee Virusscan 2004 Ver. 8.0 aktualisieren Seite 3 von 5 EDV SERVICE

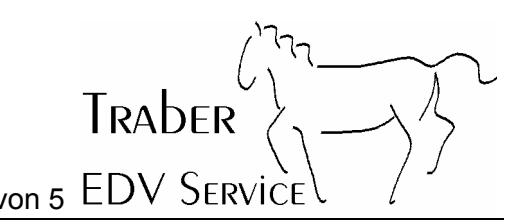

### **3 Aktualisieren des Virenscanners**

Die heutigen Virenscanner erkennen selbständig, wann der Computer mit dem Internet verbunden ist und der Virenscanner sich aktualisieren kann.

**Wichtig: Für eine erfolgreiche Aktualisierung, müssen Sie genügend lang im Internet bleiben, damit alle Daten vollständig heruntergeladen werden können.** 

Sie können anhand des gelben Pfeiles unten links in der Taskleiste (neben der Uhr) erkennen, wenn sich der Virenscanner aktualisiert.

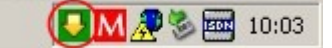

Nach erfolgreicher Aktualisierung erhalten Sie ein Bestätigung vom Virenscanner. Je nach dem, wie viel aktualisiert wurde, muss danach der Computer neu gestartet werden (Sonst können Sie "*Mit meiner aktuellen Tätigkeit fortfahren*" anwählen; vergessen Sie nicht, die Internetverbindung zu trennen.)

Hinweis: Schliessen Sie zuerst alle Programme, bevor Sie den Computer neu starten.

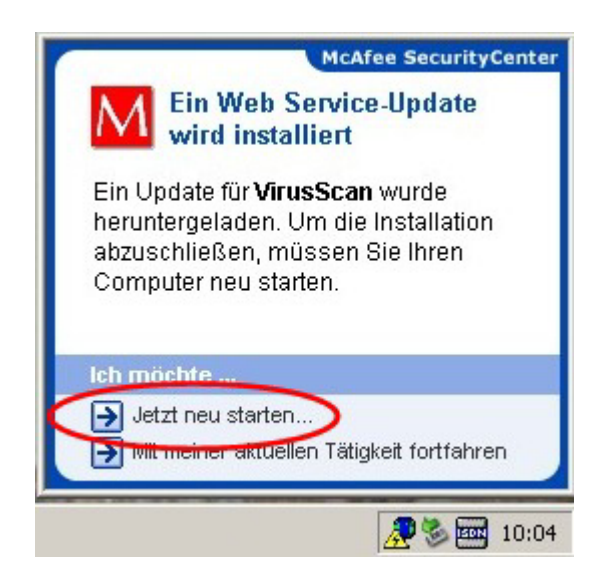

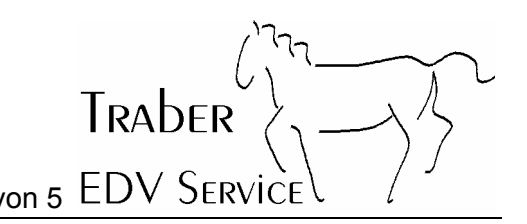

# **4 Überprüfen der aktuellen Version der Virendefinitionen**

Sie können wie folgt überprüfen, ob Ihr Virenscanner aktuell ist oder nicht:

Klicken Sie zuerst mit der *rechten* Maustaste auf das McAfee-Symbol in der Taskleiste (unten rechts neben der Uhr).

Wählen Sie dann VirusScan an und klicken Sie auf Info (linke Maustaste).

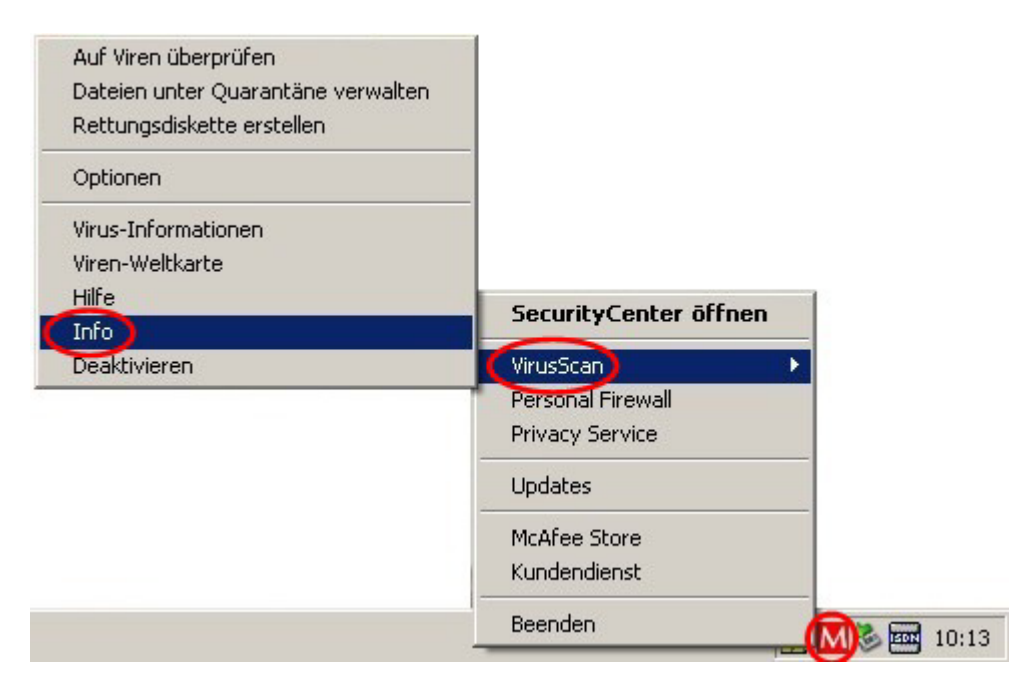

Nun sollten Sie folgendes Fenster erhalten:

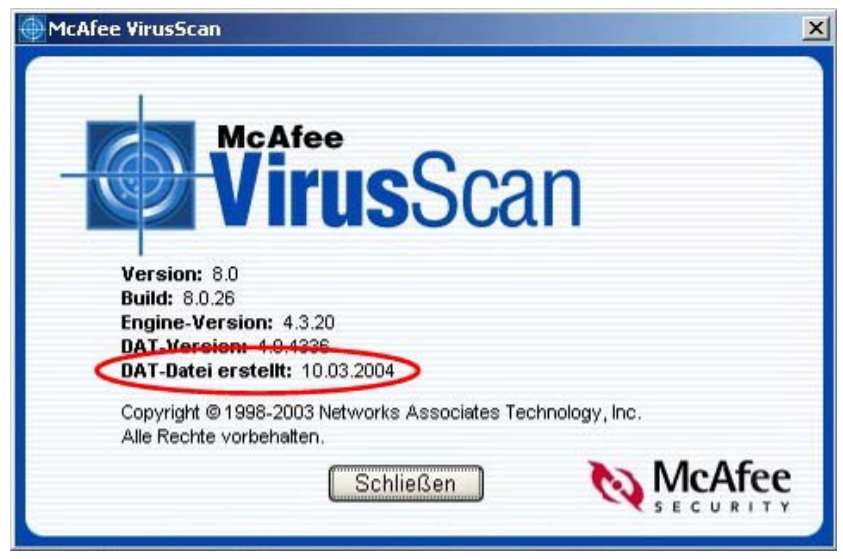

**Wichtig: Das Datum der DAT-Dateien sollte nicht älter sein als zwei Wochen.** 

TRADER

### **5 Hinweis zu Dialern**

Unter einem Dialer versteht man ein Programm, welches die Einwahlnummer für das Internet ändert. Die neue Einwahlnummer beginnt dann mit 0900, 0905, 0906 oder ähnlich und kann bis zu CHF 4.- in der Minute und/oder CHF 99.- pro Anruf kosten. Eine sehr hohe Telefonrechnung ist garantiert!

Weiter können Dialer die Systemstabilität und Geschwindigkeit Ihres PC negativ beeinflussen.

Einen Dialer fängt man sich bei Surfen auf "dubiosen" Seiten im Internet ein. Hat er sich erst einmal auf dem System eingenistet, braucht es fundierte Kenntnisse um diesen von dort wieder zu entfernen.

Es ist ratsam, generell die 0900-Nummern sperren zu lassen. Der beste Schutz vor den Dialern bietet jedoch der Wechsel z.B. auf ADSL.

**Wichtig: Ein Dialer ist kein Virus, Ihr Virenscanner schützt Sie leider nur begrenzt davor.**